# **DF-41 Simulator User Manual**

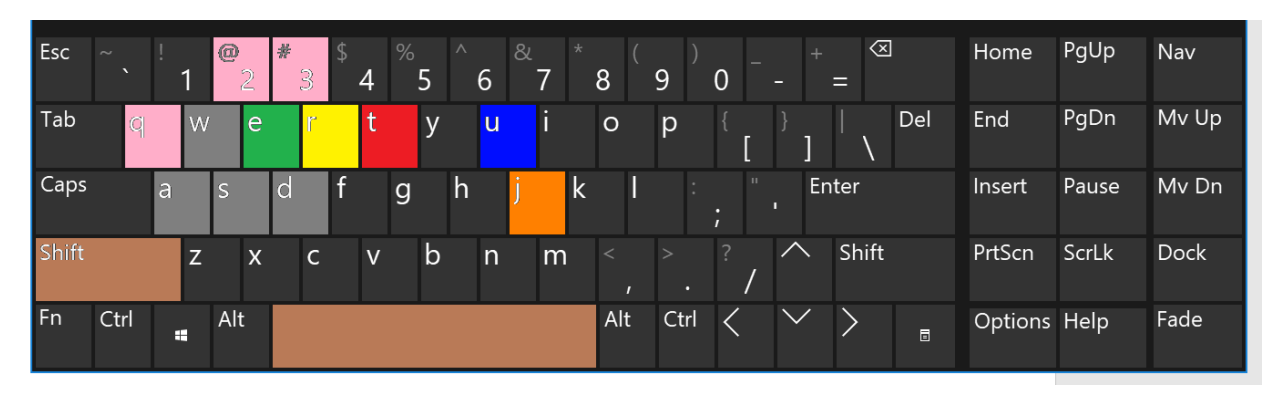

**E – enter/exit the DF-41 vehicle (must be near cabin doors to enter)**

**R – Raise the missile tube to vertical 90-degree position (must already be "inside" the DF-41 having first entered it, and DF-41 must be at complete stop)**

**T – Start countdown to launch nuclear missile (the DF-41 must already have its missile tube fully raised vertically first)** 

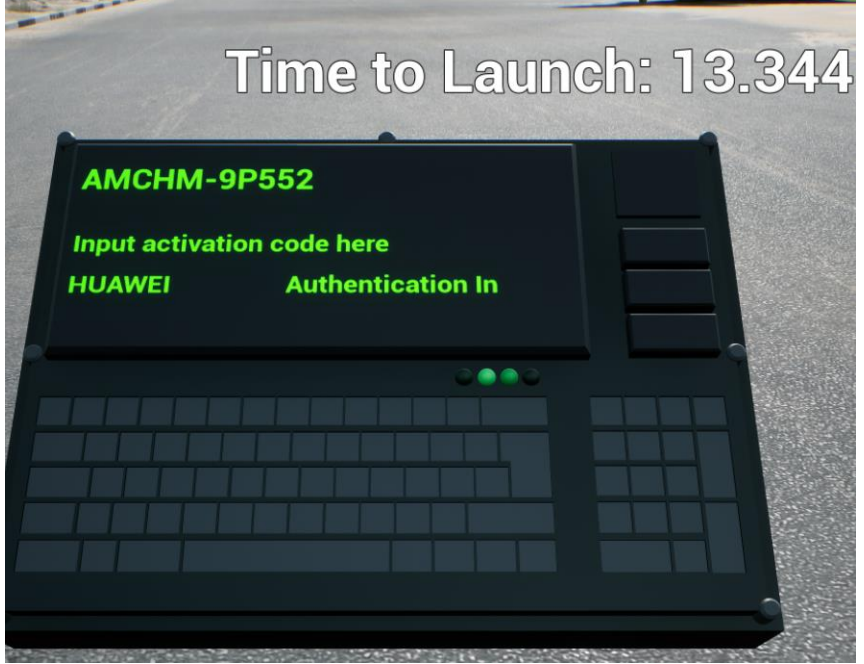

**When presented with the authentication device, type HUAWEI as the passcode and hit ENTER, then you will see a HUD message with a countdown to "Time to Launch" from 17 seconds to zero…**

#### **U – Cycle through showing cross section cut-through of the DF-41 missile payload... (Pressing "U" three times reverts it back to original state.)**

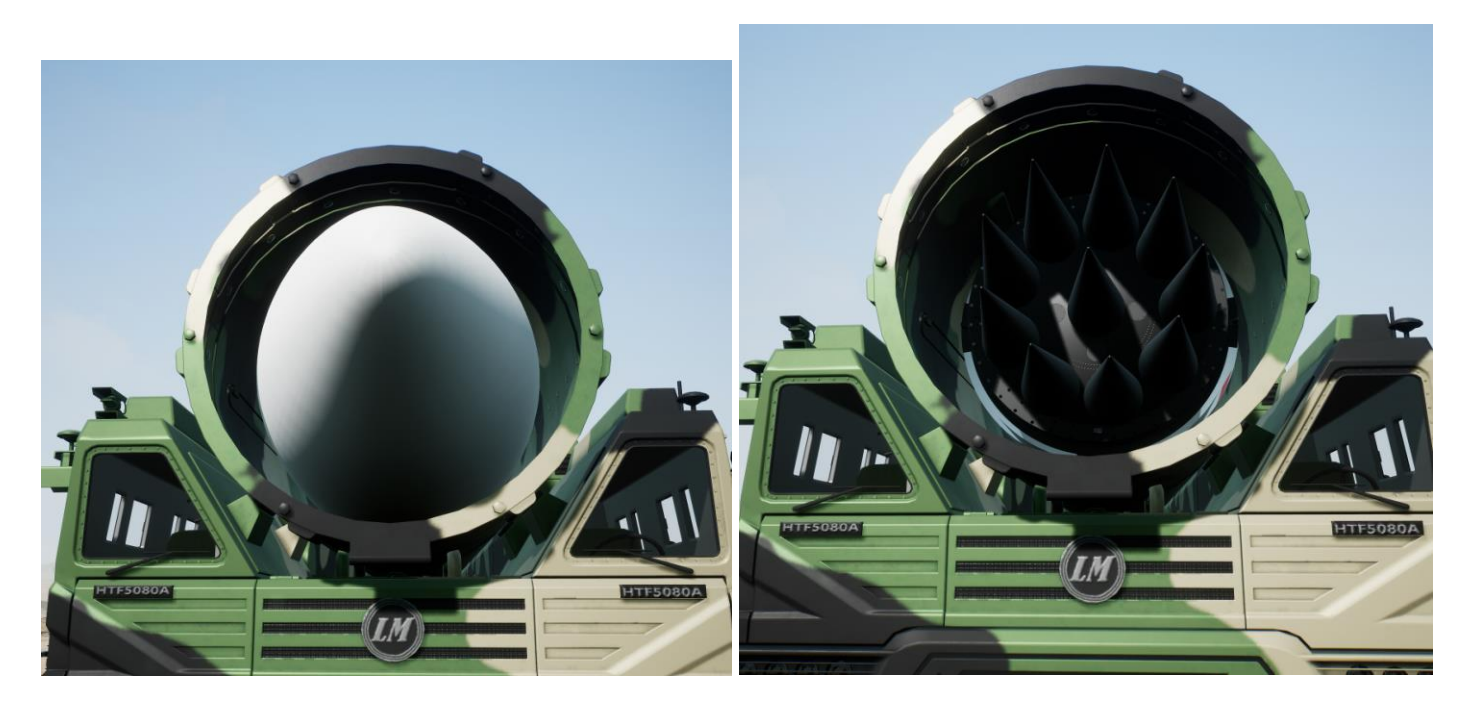

**J – Ejects / Jettisons the missile dome cap.** 

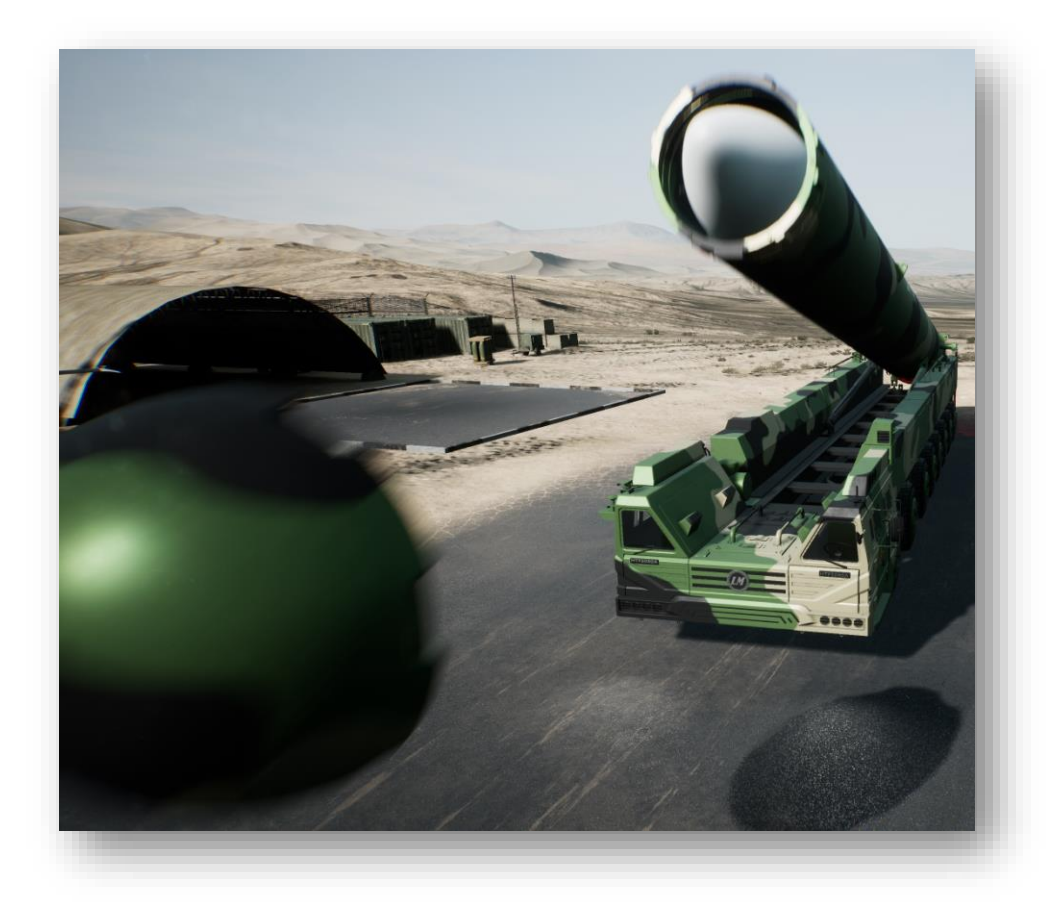

#### **Q – toggles headlights on/off**

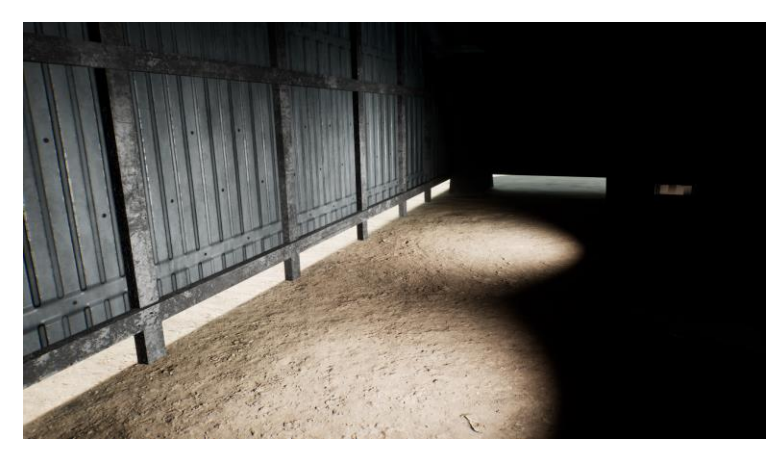

#### **– selects internal view/cam**

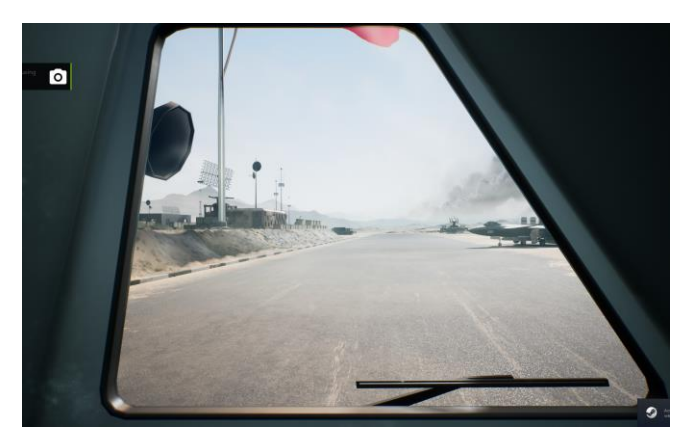

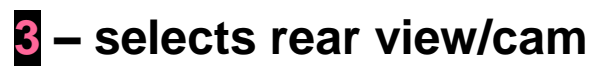

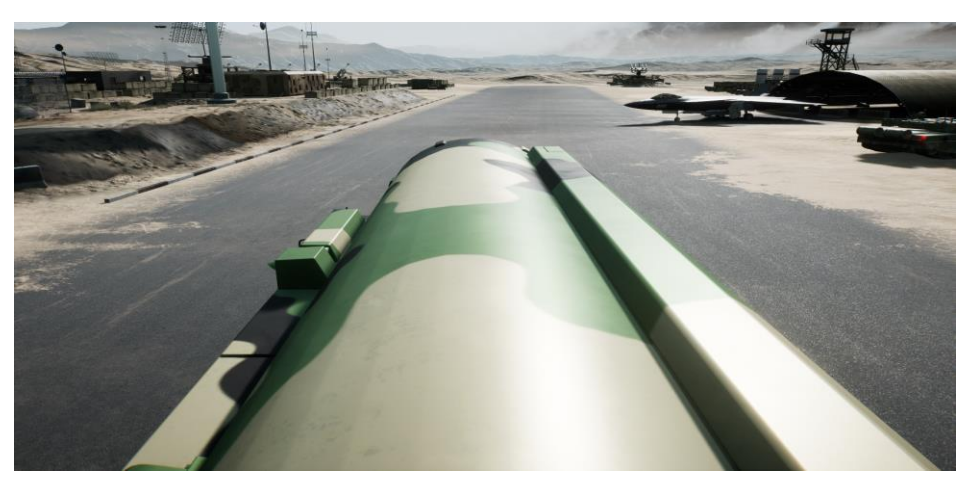

**Press "E" to interact with lift button and go down to the underground bunker and command center.**

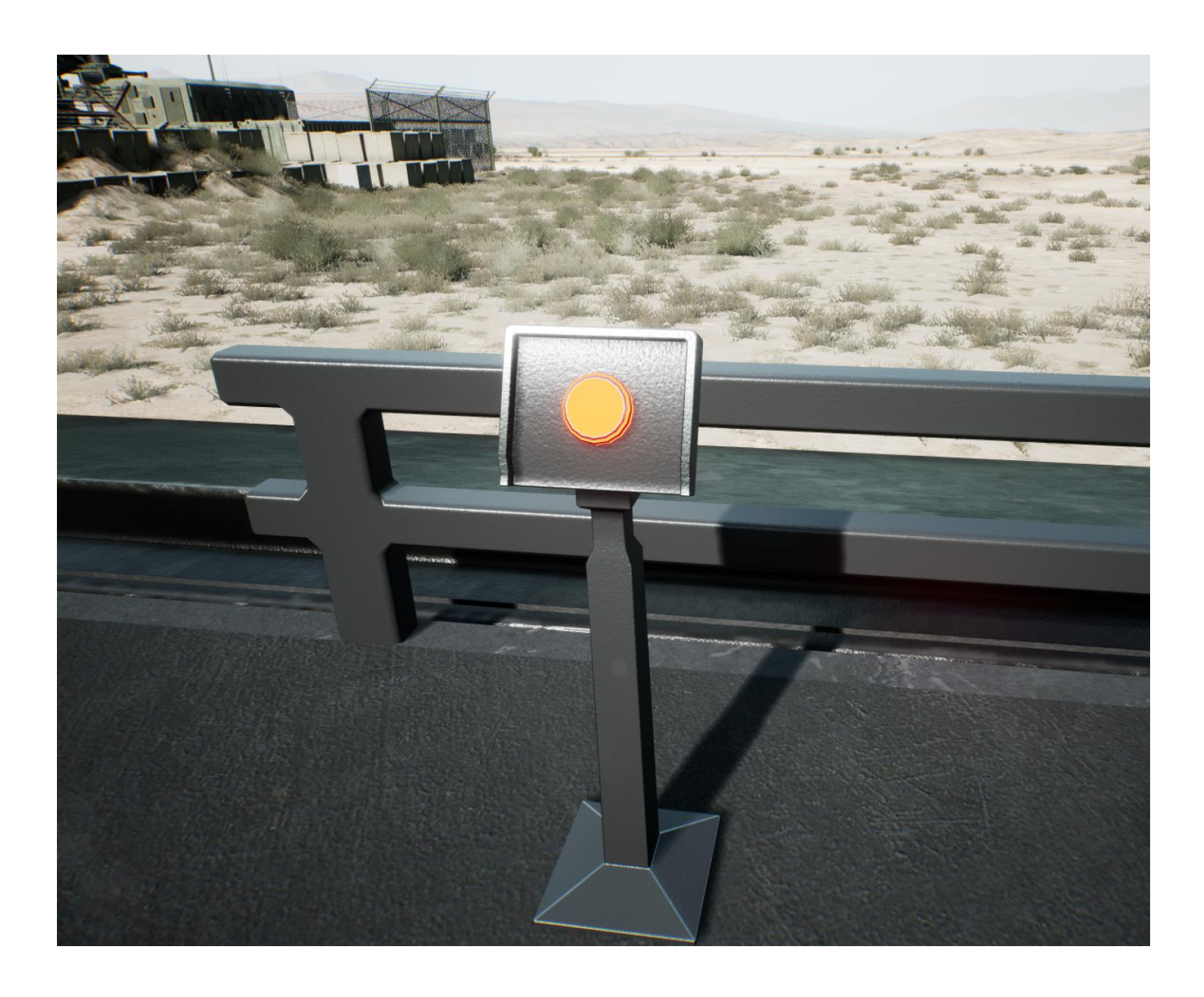

### **In the next update on July 18th 2020:**

- **1. Helicopter will be flyable**
- **2. Tank will be drive-able**
- **3. Much improved nuclear launch VFX/SFX effects over the now basic/simplistic effects…**

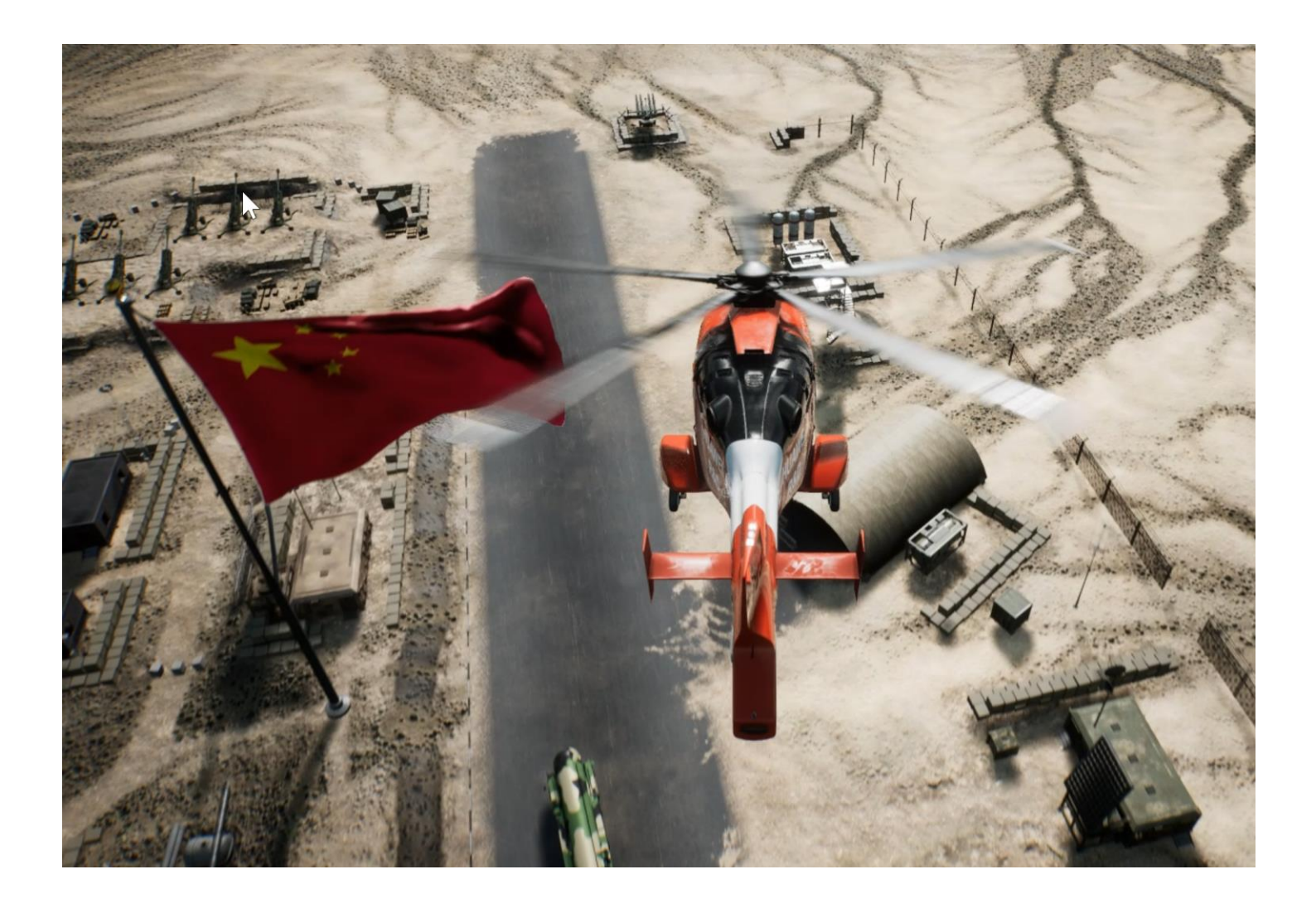

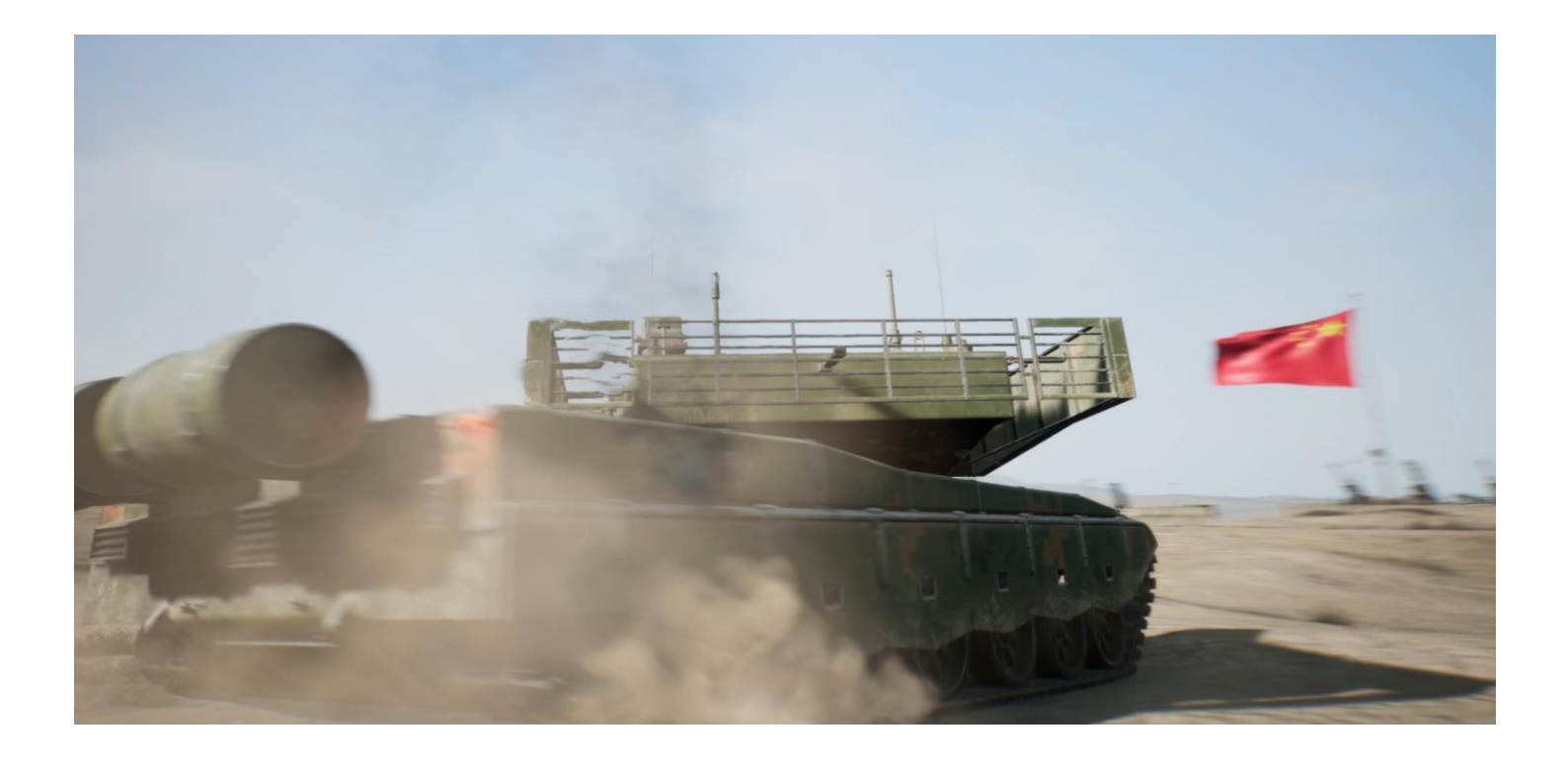

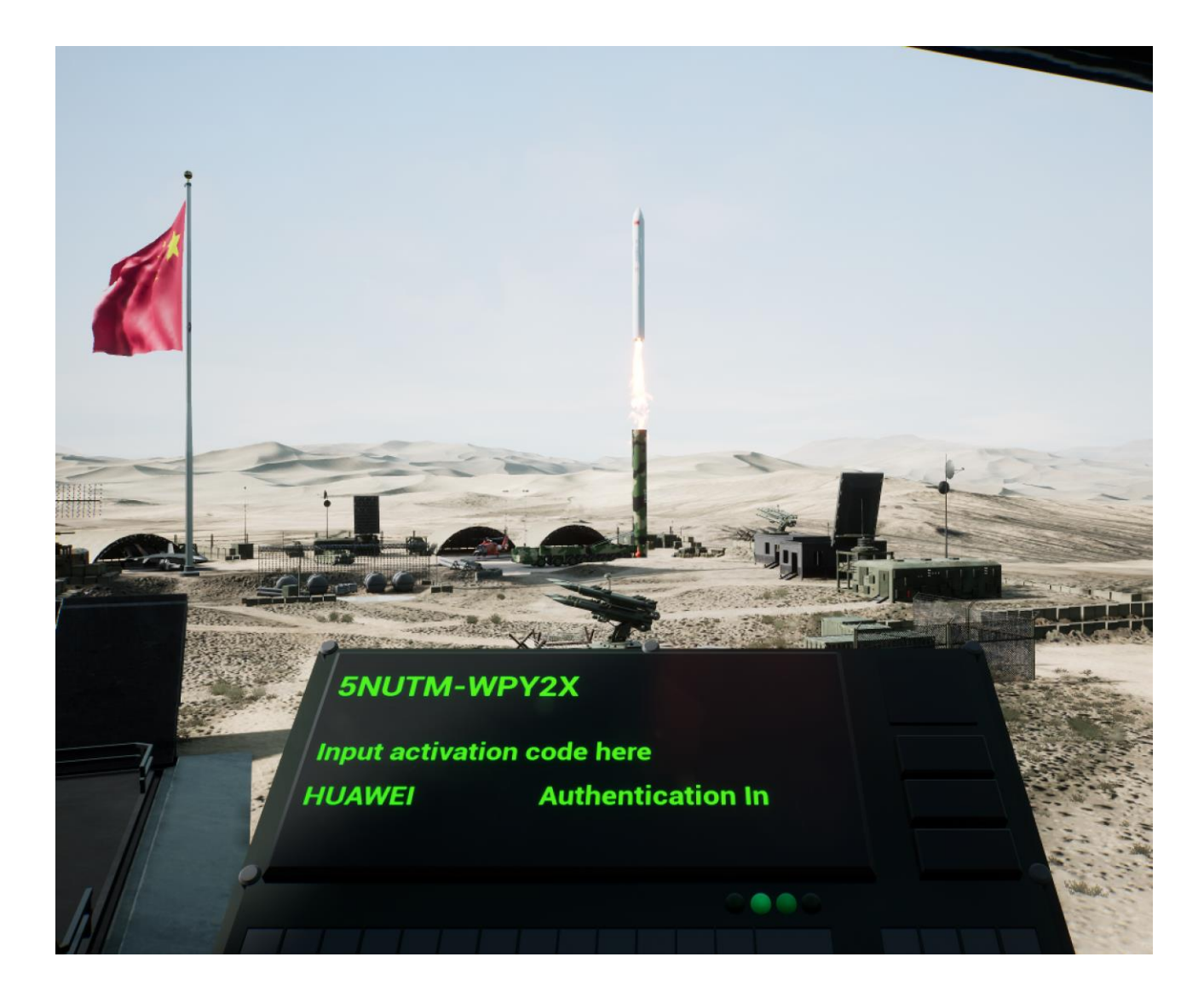

## **For additional help/questions/support email [support@df41.ch](mailto:support@df41.ch)**